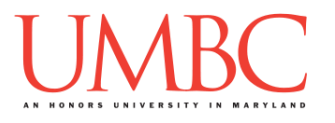

# **CMSC 201 Fall 2017** Lab 12 – File I/O

#### **Assignment:** Lab 12 – File I/O

**Due Date: During discussion**, November 27th through November 30th **Value:** 10 points (8 points during lab, 2 points for Pre Lab quiz)

This week's lab will put into practice the new concepts you learned about file input so far: **open()**, **read()**, **split()**, **strip()**, and more.

(Having concepts explained in a new and different way can often lead to a better understanding, so make sure to pay attention as your TA explains.)

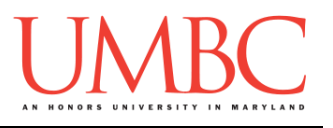

# **Part 1A: Review – Opening Files**

Using files as input is a much quicker and easier way to get information from the user, especially for large amounts of data. Rather than having the user enter everything by hand, we can **read in the data from a file**.

To open a file for reading, we use the following command: **myInputFile = open("theFile.txt", "r")**

This line of code does three things:

- 1. It opens the file **theFile.txt**
- 2. The file is opened for **reading** (**"r"**) as opposed to writing
	- Writing would use a "**w**" instead
	- If no second parameter is provided, the file is opened for reading
- 3. The opened file is assigned to the variable **myInputFile**

### **Part 1B: Review – Reading Information from Files**

Once we have opened a file and assigned it to a variable, we can use that variable to access the file. There are three different ways to read in a file.

- 1. Read the entire file in as one enormous string (including newlines) **myInputFile.read()**
- 2. Read in a single line of the file **myInputFile.readline()**
- 3. Read the file in as a list of strings (each line being a single string) **myInputFile.readlines()**

Often, if we want to extract or examine data from a file, the last option (using a **for** loop to iterate over the list of the lines in the file) is the most obvious choice.

On the next page, you can see an example where we read in from a file, printing only those lines that are *exactly* 36 characters long.

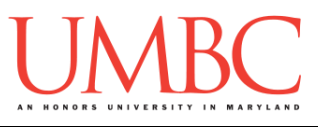

In this code, we read in from a file, printing only those lines that are *exactly* 36 characters long.

```
inputFile = open("road.txt") # Robert Frost's poem
poem = inputFile.readlines()
inputFile.close()
for i in range(len(poem)):
     line = poem[i].strip() # remove the newline (and
                            # any other whitespace)
     if len(line) == 36: # choose the lines to print
         print(line)
```
When the file "road.txt" contains the poem "The Road not Taken" by Robert Frost, the output looks like this:

**Two roads diverged in a yellow wood, To where it bent in the undergrowth; And having perhaps the better claim, Though as for that the passing there Had worn them really about the same, In leaves no step had trodden black. Yet knowing how way leads on to way, Two roads diverged in a wood, and I—**

### **Part 1C (Review) – String Manipulation**

This is fine, but often we want to look at the *contents* of a line, and make a decision based on that, rather than on something trivial like the line length.

For example, we may have a file that contains information about our employees and how many hours they worked this week. Using this information, we want to be able to determine which employees are full-time (work 30 hours or more) and which are part-time.

If we know the format of the file we are reading in, we can take advantage of the **split()** function to assign each *token* in a line to individual variables. (A token is a set of characters – we don't call it a "word" because it may be numbers, letters, whitespace, or a combination of any of the three.)

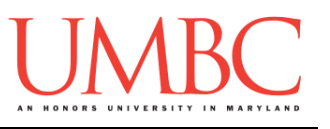

If we take a look at the **totalHours.txt** file, we can see that each line is formatted the same: employee id, employee name, and the total hours worked that week. Since we know the format, we can directly assign each piece to a separate variable, and use those variables to help decide which employees are full-time.

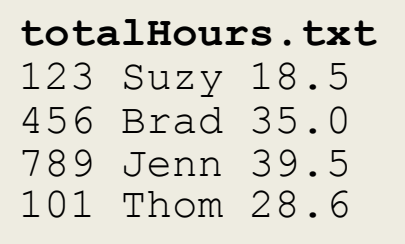

One important thing to remember is that all of these variables will be strings to start off – so if we want to use them as integers or floats, we will need to first cast them to be that type.

```
ifp = open("hours.txt")
workerHours = ifp.readlines()
for i in range(len(workerHours)):
     # directly assign each token to a variable
     workerInfo = workerHours[i].split()
     id = workerInfo[0]
     name = workerInfo[1]
     hours = workerInfo[2]
     # remember to cast to another type if needed
     if ( float(hours) >= 30):
         print(name, "is a full-time employee")
     else:
         print(name, "is a part-time worker")
# don't forget to close the file!
ifp.close()
```
That code and the totalHours.txt file will give us the following output:

```
Suzy is a part-time worker
Brad is a full-time employee
Jenn is a full-time employee
Thom is a part-time worker
```
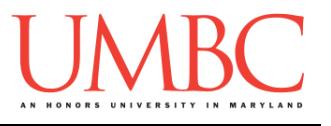

By default, the **split()** function uses all whitespace (spaces, newlines, tabs, etc.) as the *delimiter*. The delimiter is the boundary between each token when the string is being split up. However, we can give it a specific character (or characters) to split on. Here's an example from class:

```
nonsense = "nutty otters making lattes"
nonsense = nonsense.split("tt")
print(nonsense)
# which will output this list of strings:
# ['nu', 'y o', 'ers making la', 'es']
```
This is a bit of a silly example — normally when we choose to split on something that isn't whitespace, we are instead using some other sort of separator character. Using commas, semicolons, and underscores are all common choices, as can be seen in the example code below:

```
courseInfo = "CMSC_201_Fall_2016_Sec_01"
infoList = courseInfo.split("_")
print(infoList)
# which will output this list of strings:
# ['CMSC', '201', 'Fall', '2016', 'Sec', '01']
```
### **Part 1D (Review) – String Clean-Up**

When we use the **split()** function with no parameters, it splits on whitespace. This means that it automatically removes any trailing whitespace (like a newline character) from the end of the string; any leading whitespace is also removed from the start of the string.

If we simply want to remove trailing and leading whitespace, and don't need to use the **split()** function, we can use the **strip()** function instead. It removes all of the whitespace from the start and end of a single string, but leaves all of the interior whitespace intact.

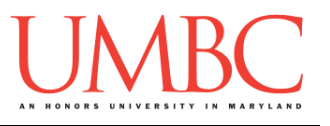

The code below shows the difference between the **split()** and **strip()** functions, and how they behave on a string. (We've printed out underscores on either side so you can "see" the exterior whitespace more easily.)

```
ride = "\tMerry go\t round\n\n"
print("Basic: _" + ride + "_")
print("Stringped: " + ride.strip() + "")print("Split:", ride.split() )
```
This outputs:

Basic: Merry go round

Stripped: Merry go round **Split: ['Merry', 'go', 'round']**

Notice that the **strip()** function left the interior tab character alone, but that it removed the tab character from the front, and both of the newline characters from the end. The **split()** function split the string into tokens by removing the interior whitespace, but it also removed all of the leading and trailing whitespace as well.

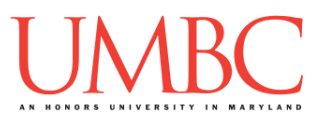

### **Part 2: Exercise**

In this lab, you'll be writing a program to read in and process a file of information. The information must be read in and printed out in a specific way.

### Tasks

Starting:

Copy the **dogData.txt** input file from Dr. Gibson's **pub** directory

 $\Box$  Open the file and examine the contents and the way they're formatted Programming:

- $\Box$  Open the file and read in the contents
- $\Box$  Ask the user what the "minimum stay time" should be
- $\Box$  Determine whether a dog should be brought to the event
- $\Box$  Write the information of eligible dogs to a new file, called "listDogs.txt" General:
	- $\Box$  Run and test your code as needed
	- □ Show your work to your TA

Make sure to get your exam wrapper from your TA before you leave!

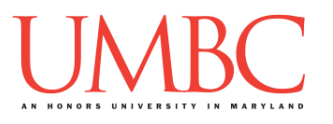

### **Part 3A: Downloading the Input File**

First, create the **lab12** folder using the **mkdir** command -- the folder needs to be inside your **Labs** folder as well.

Next, copy a file into your **lab12** folder using the **cp** command.

**cp /afs/umbc.edu/users/k/k/k38/pub/cs201/dogData.txt .**

This will copy the file **dogData.txt** from Dr. Gibson's public folder into your current folder.

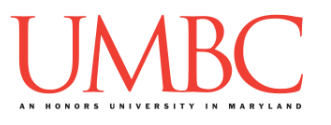

### **Part 3B: Writing the Program**

This program reads in data from the "dogData.txt" file, which contains (in this order, and separated only by commas):

- Dog's name
- Dog's breed
- Dog's gender
- Dog's age
- Length of dog's stay at the shelter

Your program will need to read this information in, determine whether the dog meets the "minimum stay time" provided by the user, and write only the eligible dogs' information to a new file (called "dogList.txt").

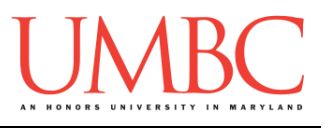

# **Part 3C: Sample Output**

Here is some sample output, with the user input in **blue**. (Yours does not have to match this word for word, but it should be similar.)

(We've used the "**cat**" command to "concatenate" the output file's text to the terminal, instead of opening it in emacs.)

```
bash-4.1$ python adoptions.py
Dogs are brought to adoption events based on time at the 
shelter.
Please enter the minimum stay time for the dogs: 30
bash-4.1$ cat listDogs.txt
Laika, unknown, female, 3, 50
Goddard,robot,male,4,61
bash-4.1$ python adoptions.py
Dogs are brought to adoption events based on time at the 
shelter.
Please enter the minimum stay time for the dogs: 7
bash-4.1$ cat listDogs.txt
Laika,unknown,female,3,50
Goddard,robot,male,4,61
Togo,Siberian Husky,male,16,8
Balto,Siberian Husky,male,14,9
Hachiko,Akita Inu,male,11,9
Buddy,Labrador Retriever,male,4,22
Bo,Portuguese Water Dog,male,9,11
Argos,Kritikos Lagonikos,male,21,7
Lady, Pomeranian, female, 5, 20
Nipper,Terrier,male,11,17
```
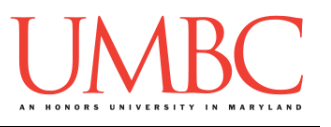

### **Part 4: Completing Your Lab**

Since this is an in-person lab, you do not need to use the **submit** command to complete your lab. Instead, raise your hand to let your TA know that you are finished.

They will come over and check your work – they may ask you to run your program for them, and they may also want to see your code. Once they've checked your work, they'll give you a score for the lab, and you are free to leave.

### Make sure to get your exam wrapper from your TA before you leave!

#### Starting:

- Copy the **dogData.txt** input file from Dr. Gibson's **pub** directory
- $\Box$  Open the file and examine the contents and the way they're formatted Programming:
	- $\Box$  Open the file and read in the contents
	- $\Box$  Ask the user what the "minimum stay time" should be
	- $\Box$  Determine whether a dog should be brought to the event
- $\Box$  Write the information of eligible dogs to a new file, called "listDogs.txt" General:
	- $\Box$  Run and test your code as needed
	- $\square$  Show your work to your TA

**IMPORTANT:** If you leave the lab without the TA checking your work, you will receive a **zero** for this week's lab. Make sure you have been given a grade before you leave!